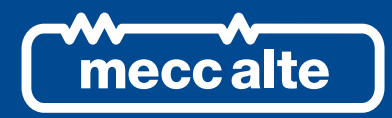

# **DITHERM CONTROLLER**

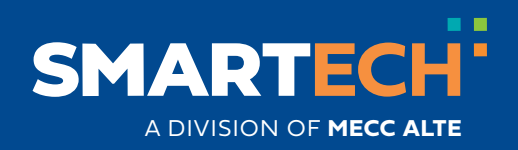

USER MANUAL

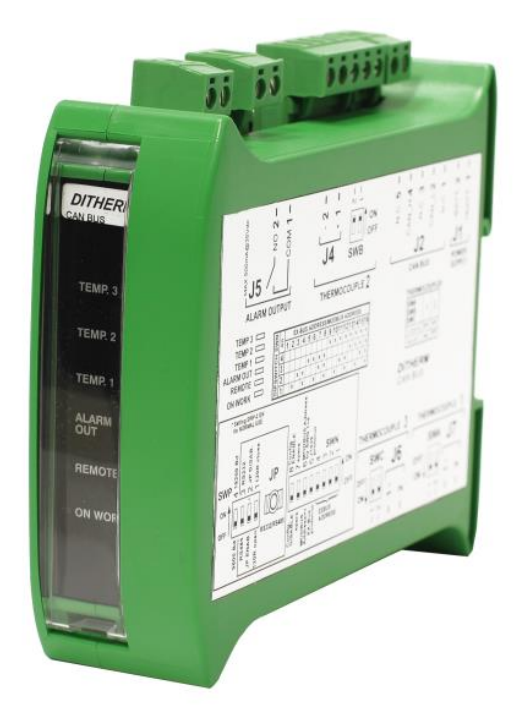

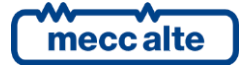

# **Table of Contents**

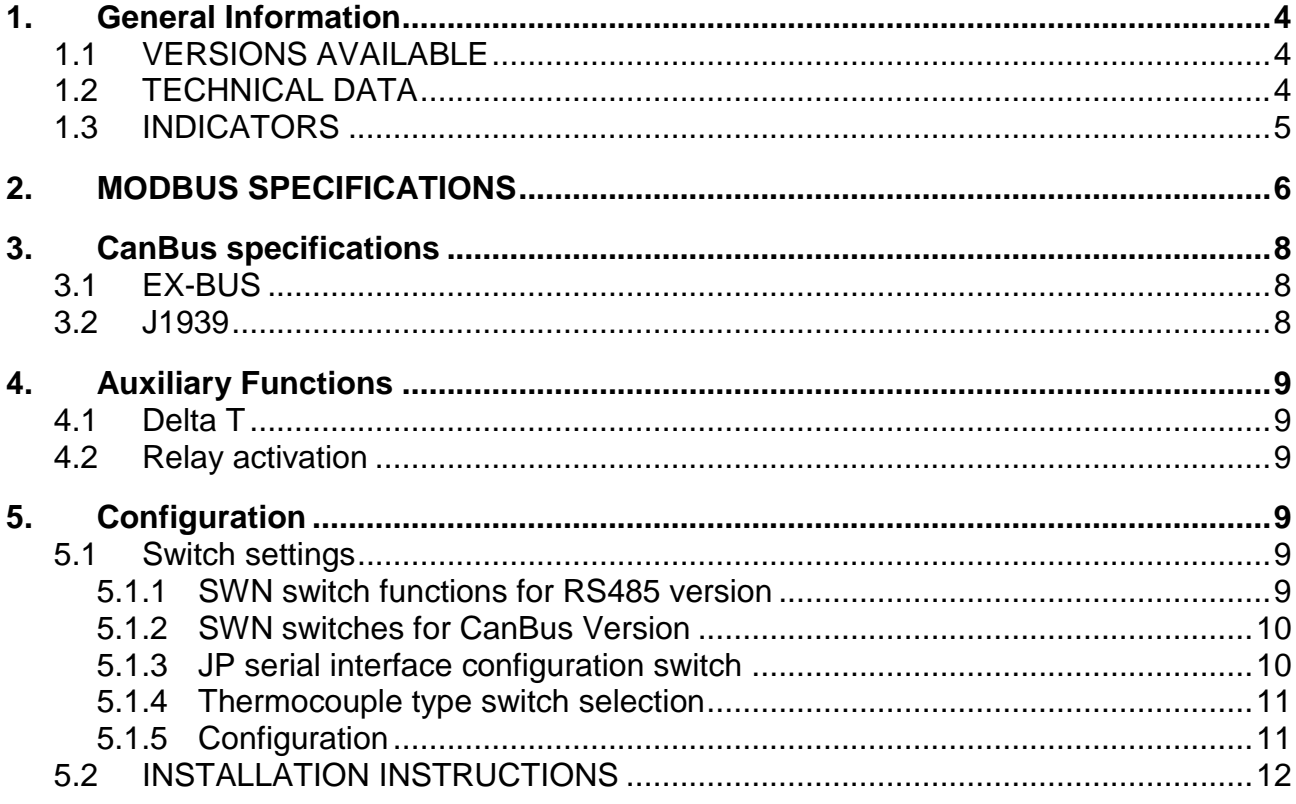

# <span id="page-3-0"></span>**1. General Information**

The device lets you connect three independent thermocouples, galvanically isolated from each other and the power source, so the metal side of the thermocouples can make contact with metal surfaces that have a potential other than zero. You can use different types of thermocouples on the same module.

It is available in two versions, with CANBUS or RS485 MODBUS communication. A further RS232 connection via Jack is available to configure the device. You can set thresholds for alarms/warnings and the activation of relays, with the relevant response times for each temperature input.

## <span id="page-3-1"></span>**1.1 VERSIONS AVAILABLE**

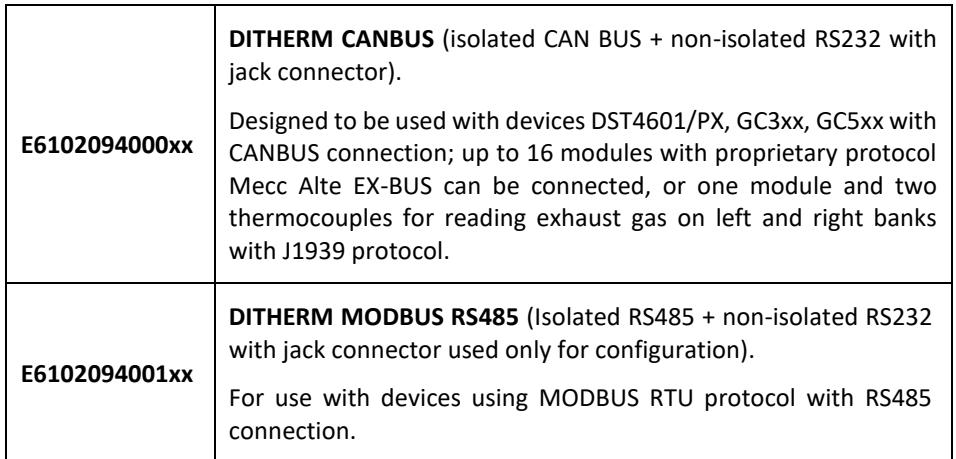

## <span id="page-3-2"></span>**1.2 TECHNICAL DATA**

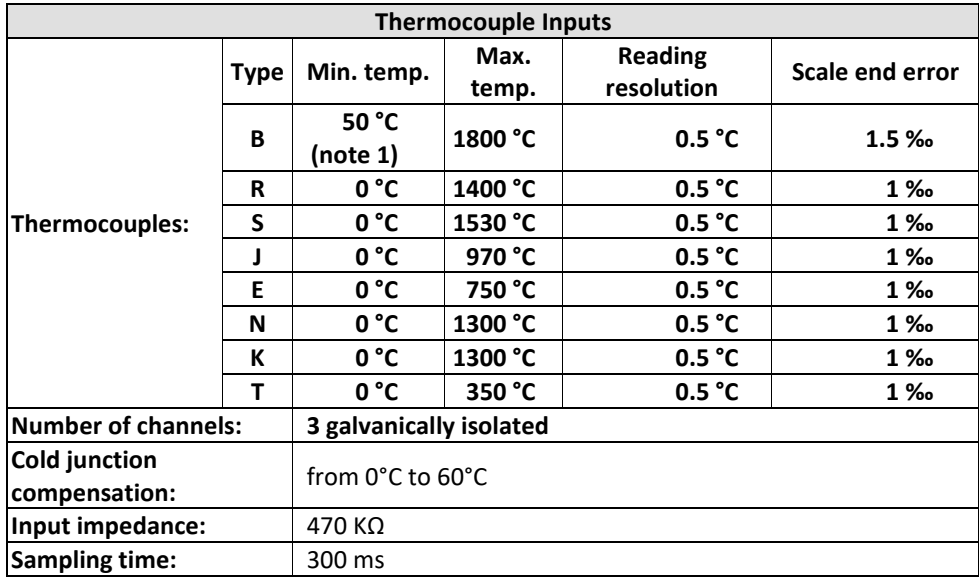

*NOTE 1: with type B thermocouples, due to their characteristics, with temperatures below 50°C, the reading will be 0°C in any case.*

**IMPORTANT: a double selection is required to set the type of thermocouple: the first by changing the software parameters, the second using switches SWA, SWB and SWC.**

mecc alte

Mecc Alte S.p.A. - Full or partial reproduction prohibited, if not authorized 4

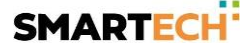

**WARNING: the voltage at the measurement inputs of the thermocouples must never be over 10VDC. Otherwise the device will be damaged and the corresponding reading will be wrong**. **Be careful not to connect the DC power supply instead of a thermocouple.**

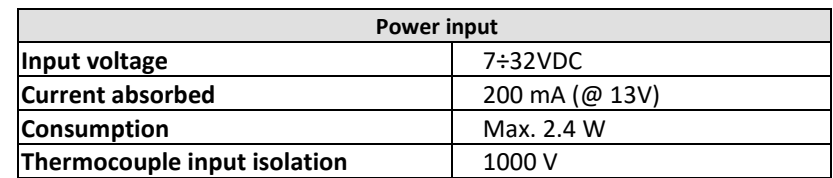

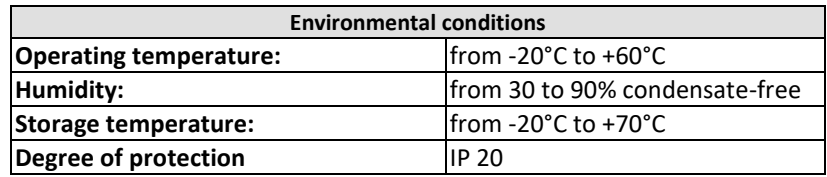

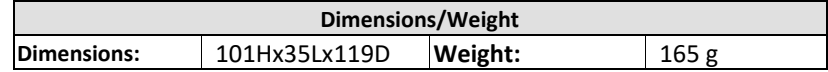

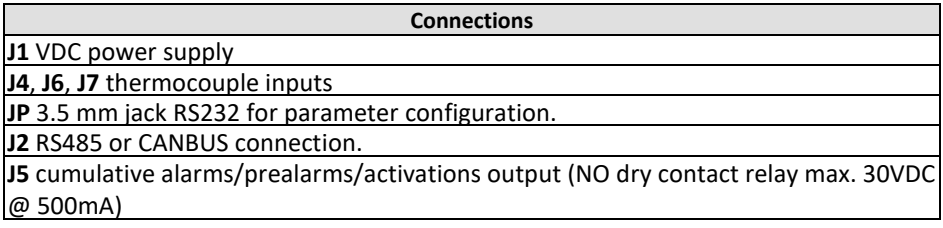

## <span id="page-4-0"></span>**1.3 INDICATORS**

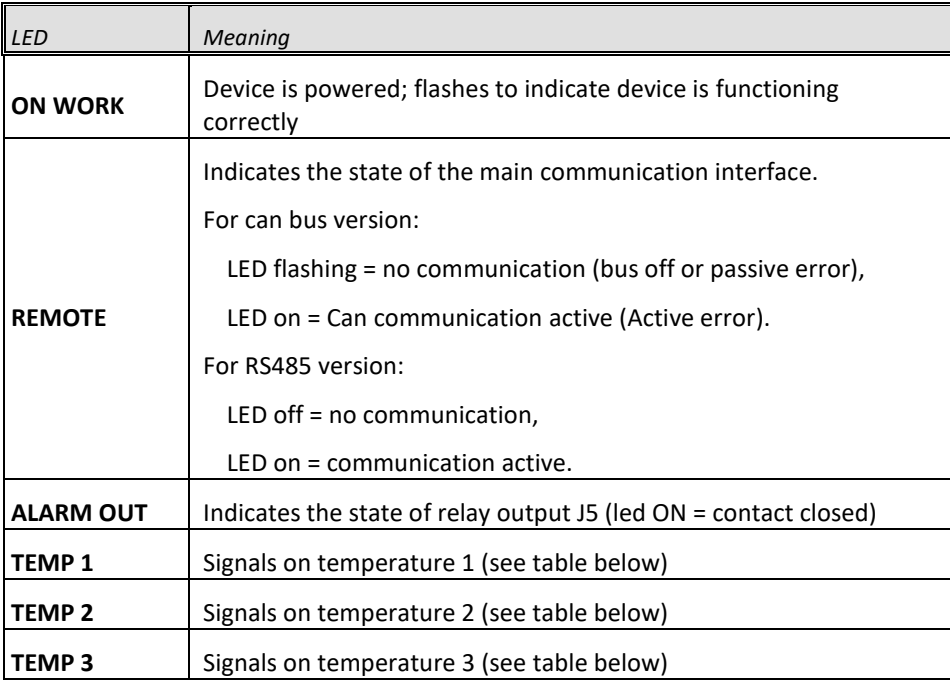

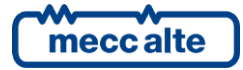

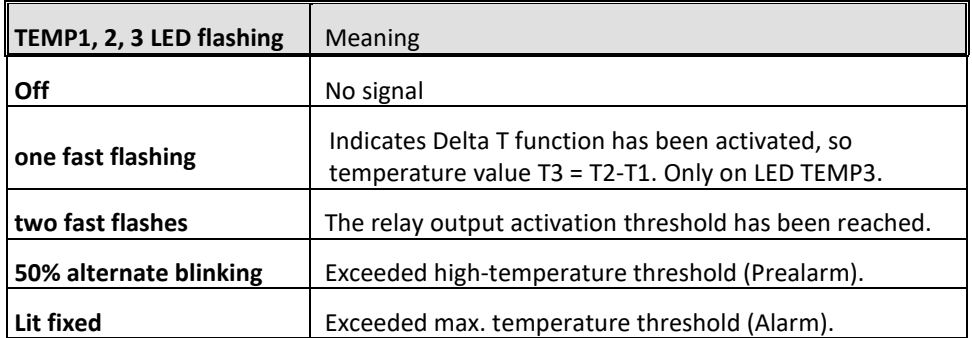

# <span id="page-5-0"></span>**2. MODBUS SPECIFICATIONS**

#### Protocol: **Rtu Modbus**

Two baud rates can be selected with switches: **9600 / 19200**

Transmission parameters: **N, 8, 1** fixed

Modbus address selectable with SWN switch: **1-32**

N.B.: register writing is protected (SWN-8=OFF  $\rightarrow$  protection active, cannot write).

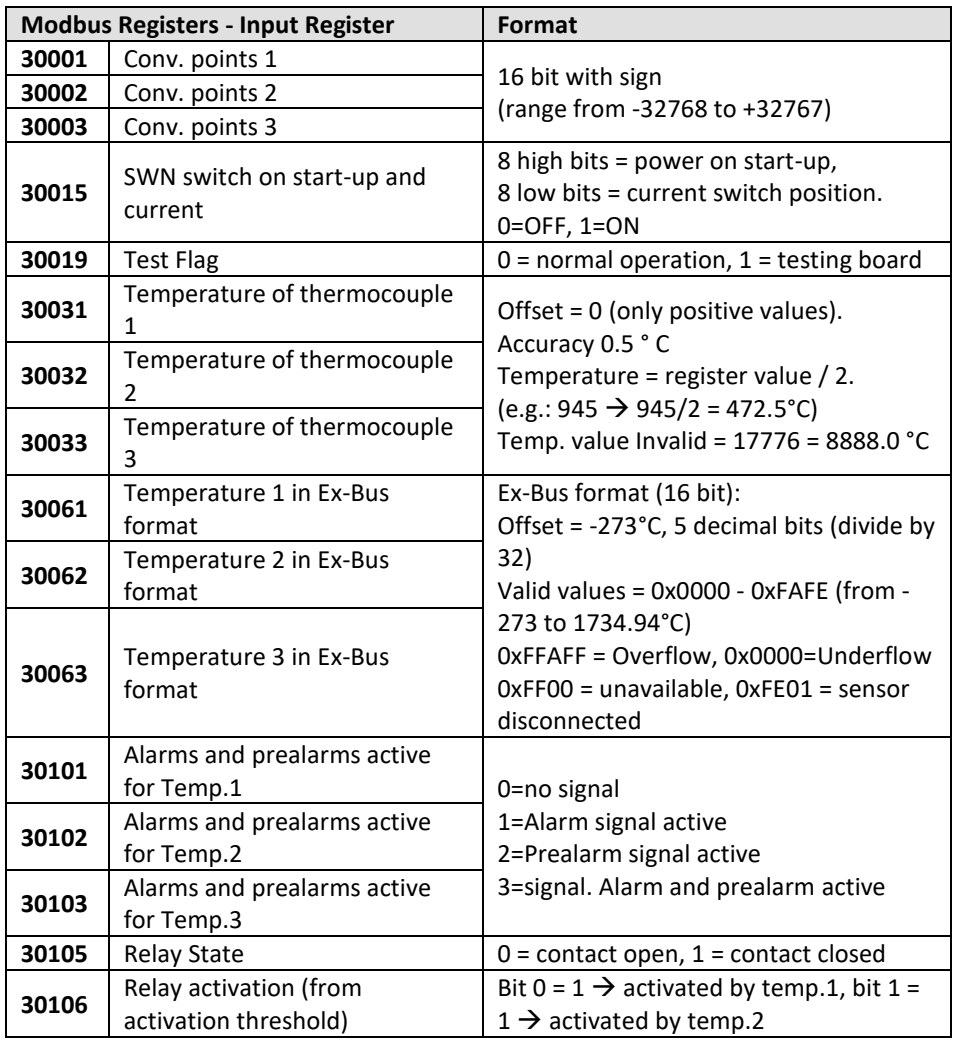

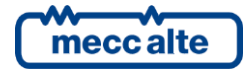

Mecc Alte S.p.A. - Full or partial reproduction prohibited, if not authorized 6 **SMARTECH'** 

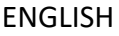

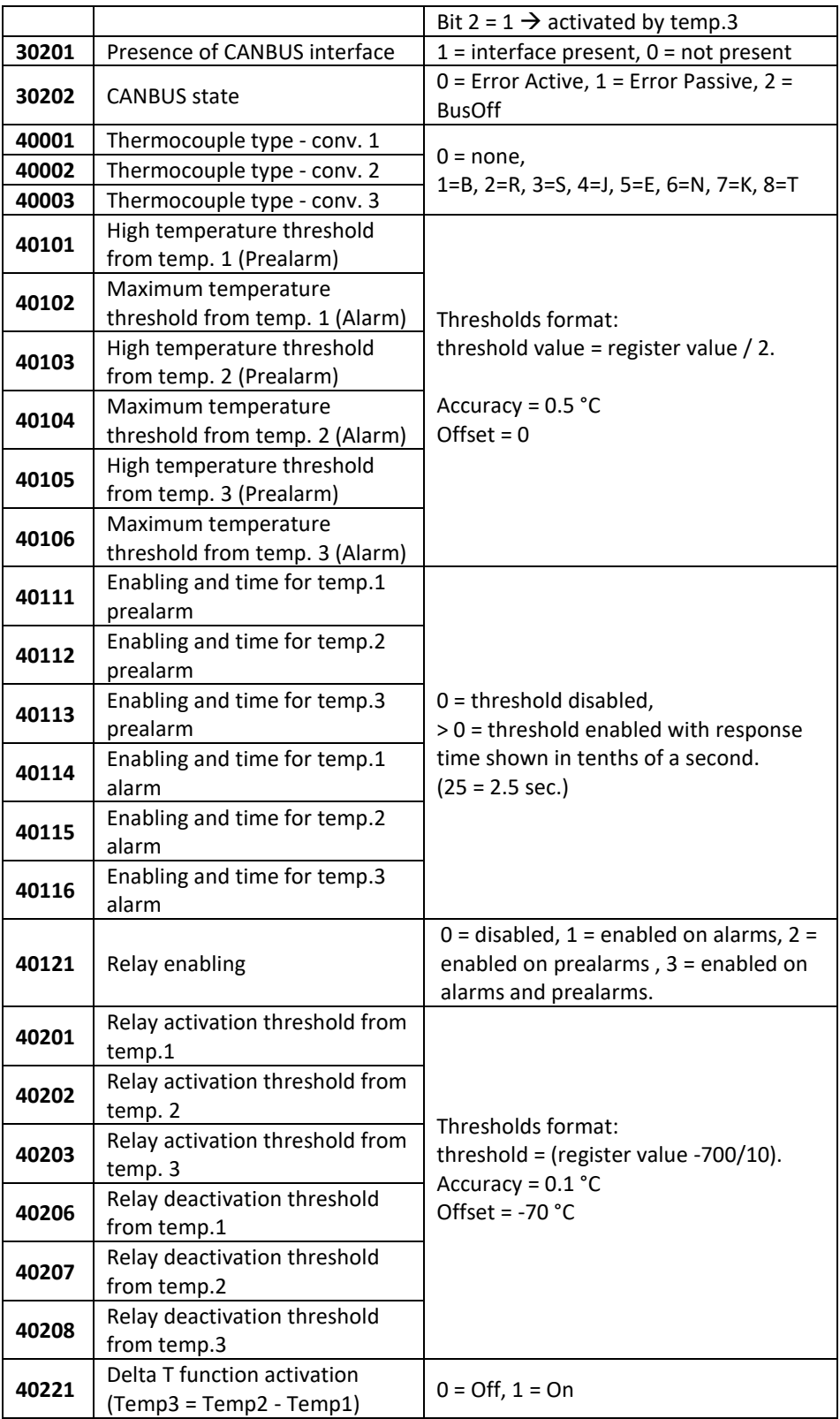

# <span id="page-7-0"></span>**3. CanBus specifications**

Supported protocols: **EX-BUS, J1939** Connection via standard J1939 or PMC bus owner Not compatible with protocol-MTU MDEC

## <span id="page-7-1"></span>**3.1 EX-BUS**

CAN speed: **250 kbit/s**

CAN settings: **sample point at 75%, 11bit identifier (standard format)**

**Messages transmitted EX-BUS:**

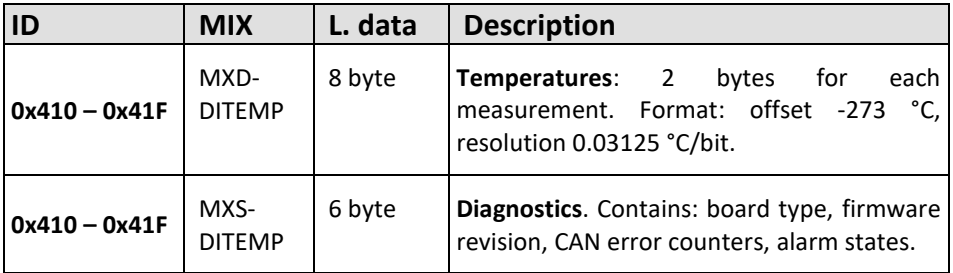

**Note: each module transmits with a single ID. The ID selection is made with SWN switches 1-4 (EX-BUS ADDRESS).**

For further information on EX-BUS protocol, refer to EAAS0346xxxx specifications.

## <span id="page-7-2"></span>**3.2 J1939**

CAN speed: **250 kbit/s**

CAN settings: **sample point at 75%, 29-bit identifier (extended format)**

#### **Messages sent to J1939:**

**PGN65031** – Exhaust Temperature (ET):

**SPN 2433** - Exhaust gas temperature in right exhaust (Temperature 1) **SPN 2434** - Exhaust gas temperature in left exhaust (Temperature 2)

**PGN60461** – DM1 Multipacket

Contains **PGN60160** (with signals of alarms for spn 2433 and spn 2434)

**n.b.: J1939 temperature 3 input is not used.**

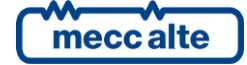

# <span id="page-8-0"></span>**4. Auxiliary Functions**

## <span id="page-8-1"></span>**4.1 Delta T**

Implies only the use of thermocouples T1 and T2 (T3 is not connected); calculates the difference between temperatures T1 and T2 and uses the result in place of temperature T3 (therefore T3 = T2-T1).

TEMP3 Led flashes rapidly to indicate the function is activated and the temperature is estimated. The result of the difference is taken as a normal temperature, so it is transmitted instead of T3 and can be associated with thresholds. If T1 or T2 are invalid, T3 will also be invalid.

This function is activated by parameter. If the sensor connected to J3 is activated, it won't be detected.

## <span id="page-8-2"></span>**4.2 Relay activation**

The relay output is managed independently of alarms and prealarms through dedicated thresholds of activation and deactivation. Can be used to power fans or cooling systems. The thresholds are programmed in the parameters.

POSITIVE LOGIC: activation threshold  $>$  = deactivation threshold (e.g., activation threshold = 280 ° C, deactivation threshold = 240 ° C  $\rightarrow$  the relay is normally open; when temp. reaches 280 °C, the relay is closed until the temp. drops below 240 °C).

NEGATIVE LOGIC: activation threshold < deactivation threshold (e.g. activation threshold = 350°C, deactivation threshold = 370 $^{\circ}$ C  $\rightarrow$  the relay remains closed as long as the temperature remains below 370 $^{\circ}$ C. The relay opens when the temperature rises above 370°C and remains open until the temperature drops below 350°C)

# <span id="page-8-3"></span>**5. Configuration**

The DITHERM module is configured using the switches or parameters that can be set via serial port. To configure the type of thermocouple you should use both the switches and the parameter.

## <span id="page-8-4"></span>**5.1 Switch settings**

## <span id="page-8-5"></span>**5.1.1 SWN switch functions for RS485 version**

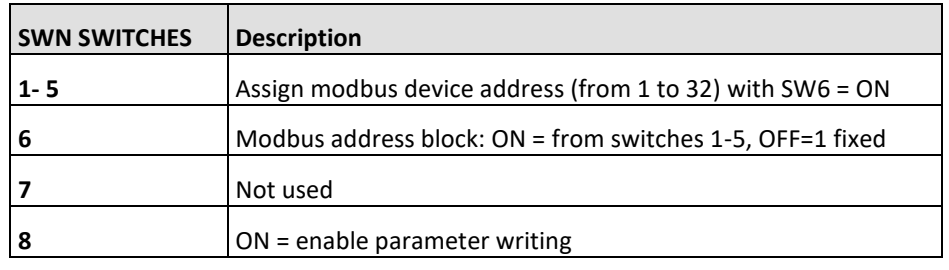

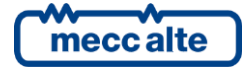

#### **Modbus address allocation table**

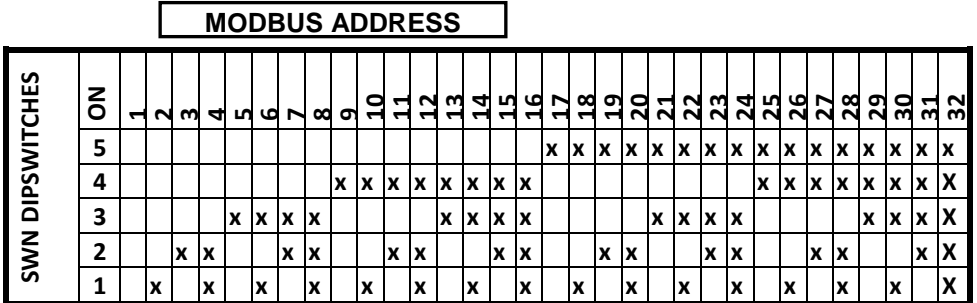

## <span id="page-9-0"></span>**5.1.2 SWN switches for CanBus Version**

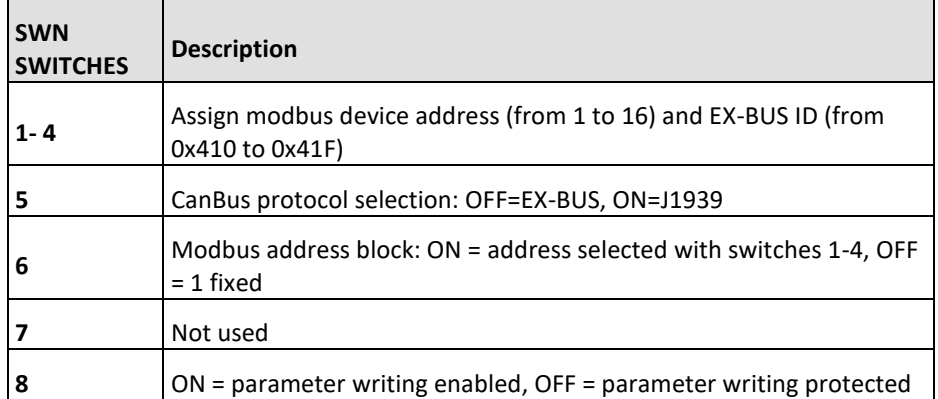

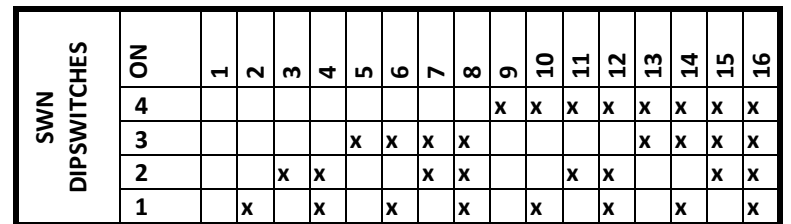

## **5.1.3****JP serial interface configuration switch**

<span id="page-9-1"></span>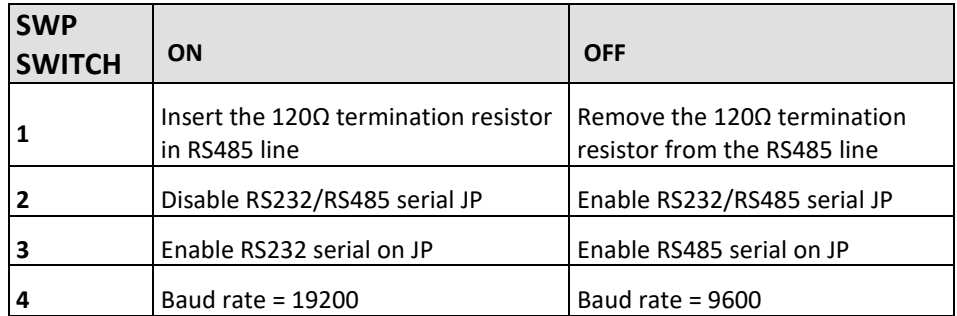

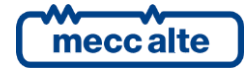

## <span id="page-10-0"></span>**5.1.4 Thermocouple type switch selection**

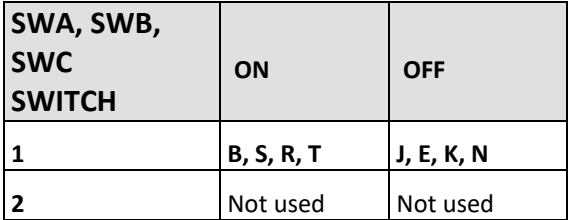

**IMPORTANT: simply setting the switch is not enough to select the type of thermocouple, you must use the software configuration to modify the internal parameters (see following paragraph).**

### <span id="page-10-1"></span>**5.1.5 Configuration**

The configuration requires connection to a PC via RS232 serial port using Jack connector **JP** or RS485 serial with connector **J2** and the BoardPrg program (version 2.25 and later).

**The Mecc Alte Board Programmer4 PC Software** (hereinafter called "BoardPrg4"), can be downloaded for free from the Mecc Alte website [www.meccalte.com](http://www.meccalte.com/) . In the Software section  $\rightarrow$  Mecc Alte BoardPrg4 (select the latest version BoardPrg x yy z.msi).

#### *Notes: Use cable E090000000142 (RS232-E20931 module connection cable) to connect via a RS232 serial port (JP Jack connector).*

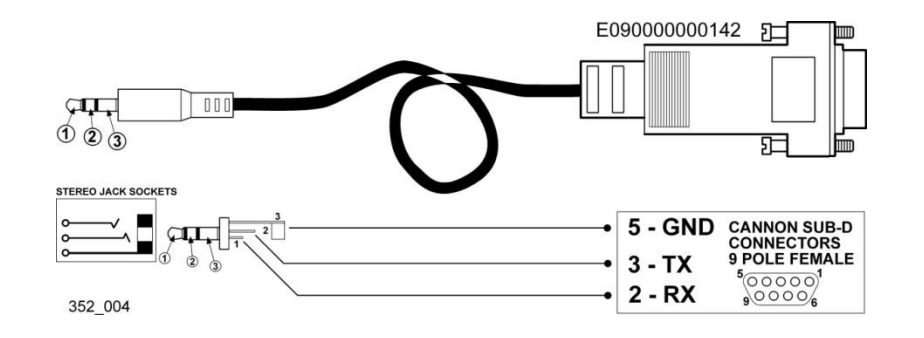

- Set the serial port to be used on the PC (in **Communication Menu** → **Select Communication Resource**). Check the communication parameters: **9600, N, 8, 1**
- Set the **Modbus** address (in **Communication menu** $\rightarrow$  **Serial address**: default = 1)
- Display the parameter window (in **File Menu** →**Parameter management**)
- Make the connection to the **DITHERM** board (**Connect**).

#### *Important: Read the parameters (Read command), and transfer the values to the New Value column, where you can edit them (Copy command).*

Now you can configure the device, and set:

- The type of thermocouple for the single inputs (**J4**, **J6**, **J7**).
- The alarm/prealarm thresholds, the method of activation of the relay output.
- Auxiliary functions configuration.

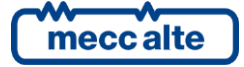

## *By default the alarms are disabled. To configure them use the second programming window in BoardPrg.*

#### After configuration, check **SWE dipswitch 8 is ON** and press **Transmit**.

The configuration can be saved on a **PC** (Save), and reloaded (Load) at a later date to configure other modules in the same way.

*After programming, switch SWE dipswitch 8 OFF again to activate write protection.*

## <span id="page-11-0"></span>**5.2 INSTALLATION INSTRUCTIONS**

The device is designed to be mounted on a DIN 46277 guide in an upright position. It requires adequate ventilation to function properly. If possible, avoid installing above and/or near devices that produce heat.

#### **Connections (RS485 version):**

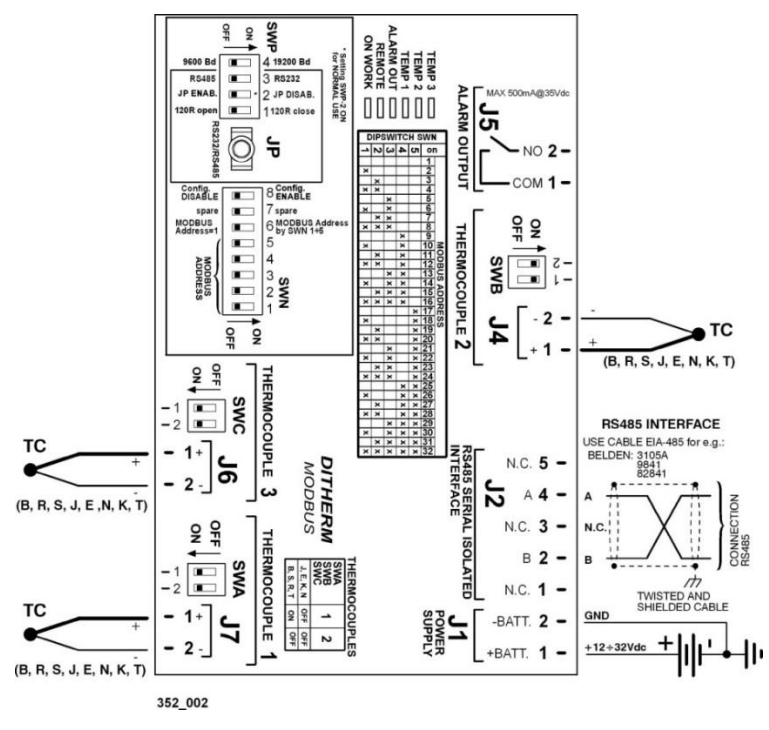

#### **RS485/CANBUS terminations:**

To minimize reflections, the first and last device in the BUS 485 network must have an **120 ohm ½ W** termination resistor connected in parallel with the line.

The same principle applies to the CANBUS network.

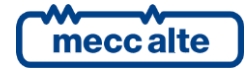

#### **Connections (CAN BUS version):**

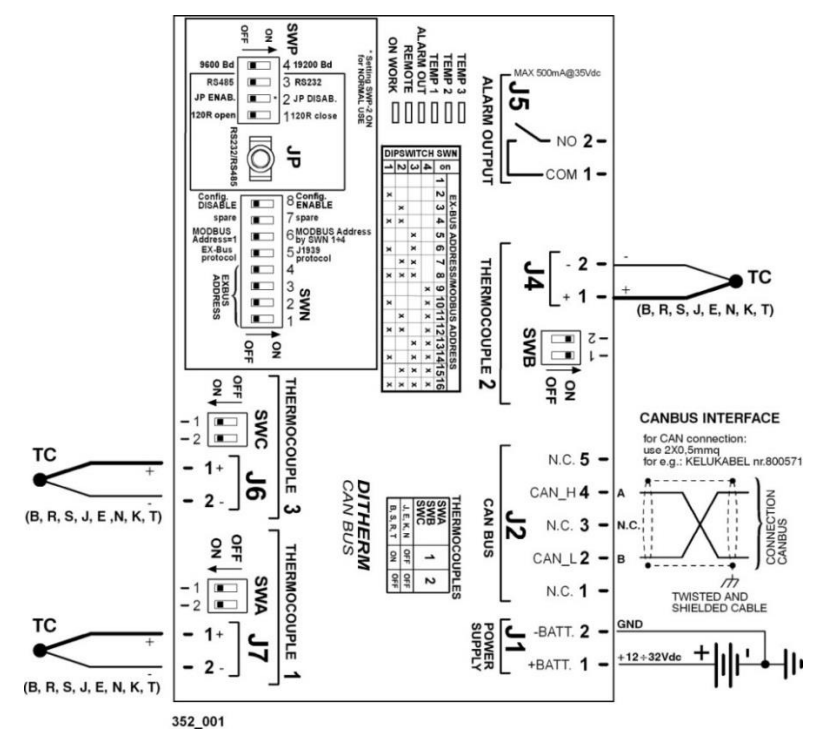

#### **Dimensions:**

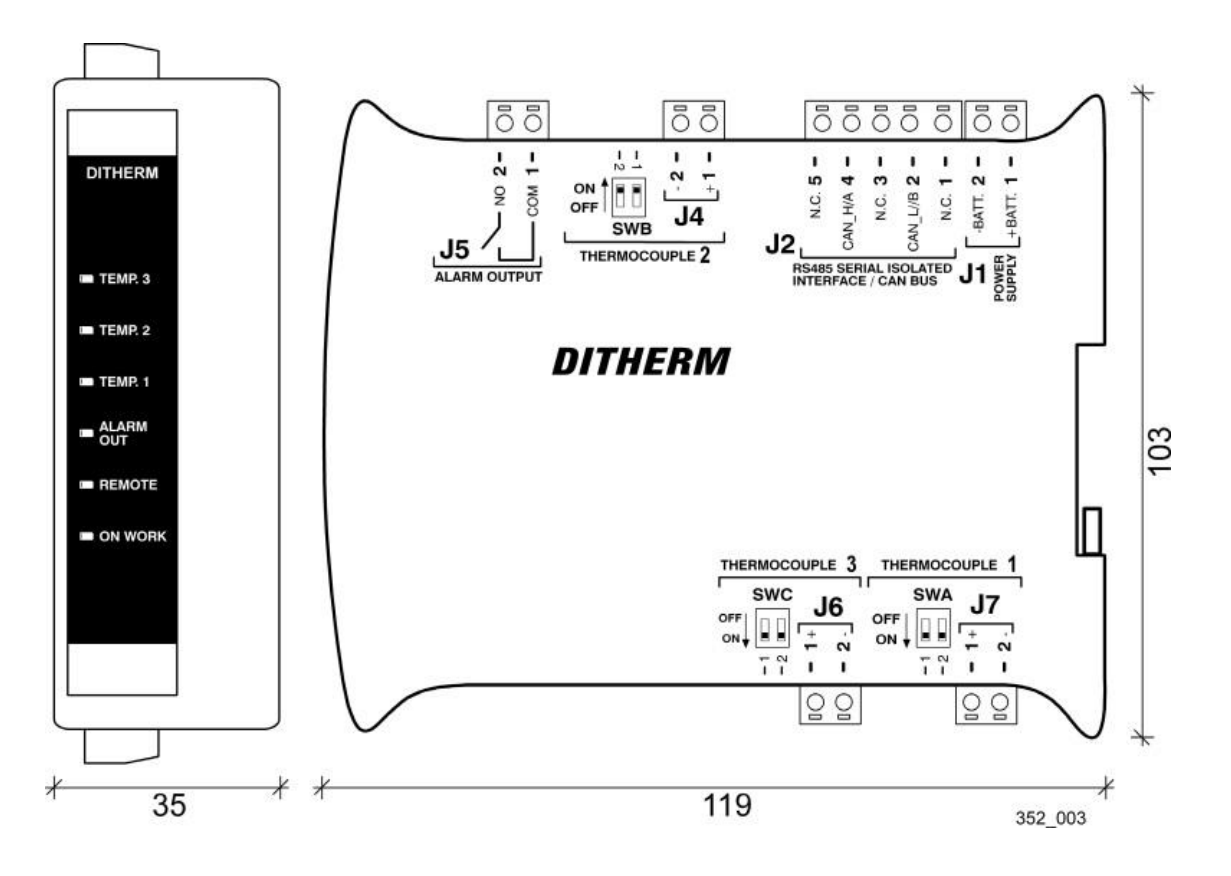

Mecc Alte S.p.A. - Full or partial reproduction prohibited, if not authorized 13 **SMARTECH'** 

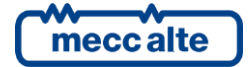

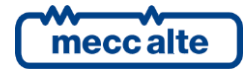

#### **MECC ALTE SPA (HQ)**

Vicenza – ITALY

T: +39 0444 396111 F: +39 0444 396166

E: info@meccalte.it aftersales@meccalte.it

#### **UNITED KINGDOM**

Mecc Alte U.K. LTD 6 Lands' End Way Oakham

F: +44 (0) 1572 771161 E: info@meccalte.co.uk aftersales@meccalte.co.uk

#### **U.S.A. AND CANADA**

Mecc Alte Inc. 1229 Adams Drive

E: info@meccalte.us aftersales@meccalte.us

#### **FRANCE**

Mecc Alte International S.A. Z.E. la Gagnerie 16330 St. Amant de Boixe

T: +33 (0) 545 397562 E: info@meccalte.fr aftersales@meccalte.fr

#### **MECC ALTE PORTABLE**

Verona – ITALY

**SPAIN**

T: +39 0456 173411 F: +39 0456 101880 E: info@meccalte.it aftersales@meccalte.it

Mecc Alte España S.A. C/ Rio Taibilla, 2

F: +34 (0) 96 6700103 E: info@meccalte.es aftersales@meccalte.es

**GERMANY**

Bucher Hang 2 D-87448 Waltenhofen T: +49 (0)831 540755 0 E: info@meccalte.de aftersales@meccalte.de

**FAR EAST**

Singapore 627679  $T: +6562657122$  $F: +6562653991$ E: info@meccalte.com.sg aftersales@meccalte.com.sg

Mecc Alte (F.E.) PTE LTD

#### **MECC ALTE POWER PRODUCTS**

Maggiore (VI) – ITALY

T: +39 0444 1831295

F: +39 0444 1831306 E: info@meccalte.it

aftersales@meccalte.it

#### **CHINA**

Mecc Alte Alternator (Nantong) Ltd 755 Nanhai East Rd

F: +86 (0) 513 82325768

E: info@meccalte.cn aftersales@meccalte.cn

#### **AUSTRALIA**

10 Duncan Road, PO Box 1046

aftersales@meccalte.com.au

#### **ZANARDI ALTERNATORI**

Vicenza – ITALY

T: +39 0444 370799 F: +39 0444 370330 E: info@zanardialternatori.it

#### **INDIA**

Mecc Alte India PVT LTD Plot NO: 1, Talegaon District: Pune - 412208 Maharashtra, India

T: +91 2137 673200 F: +91 2137 673299 E: info@meccalte.in aftersales@meccalte.in

#### **The world's largest independent producer of alternators 1 – 5,000kVA**

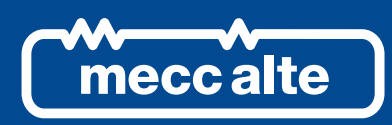

## **www.meccalte.com**

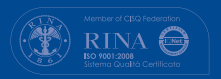

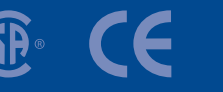

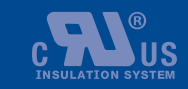

LISTED

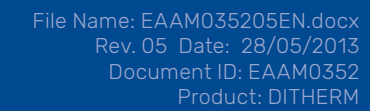